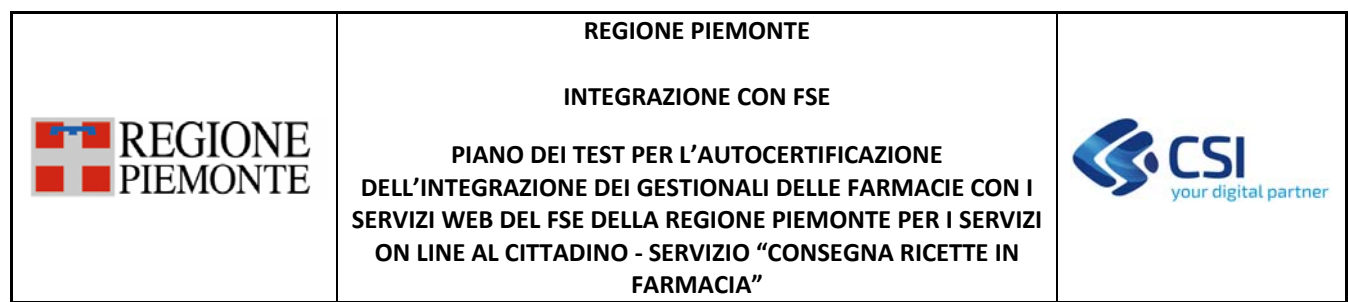

# **INTEGRAZIONE CON FSE**

# **PIANO DEI TEST PER L'AUTOCERTIFICAZIONE DELL'INTEGRAZIONE DEI GESTIONALI DELLE FARMACIE CON I SERVIZI WEB DEL FSE DELLA REGIONE PIEMONTE PER I SERVIZI ON LINE AL CITTADINO**

# **SERVIZIO "CONSEGNA RICETTE IN FARMACIA"**

# **VERSIONE 1**

# **STATO DELLE VARIAZIONI**

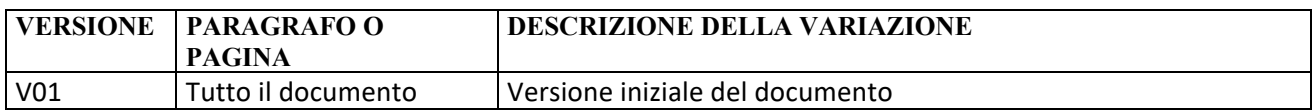

### **INTEGRAZIONE CON FSE**

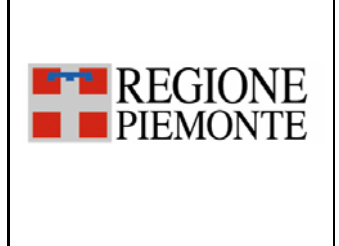

**PIANO DEI TEST PER L'AUTOCERTIFICAZIONE DELL'INTEGRAZIONE DEI GESTIONALI DELLE FARMACIE CON I SERVIZI WEB DEL FSE DELLA REGIONE PIEMONTE PER I SERVIZI ON LINE AL CITTADINO ‐ SERVIZIO "CONSEGNA RICETTE IN FARMACIA"** 

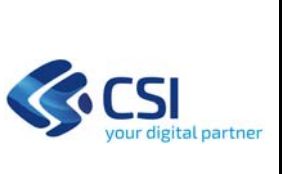

# **SOMMARIO**

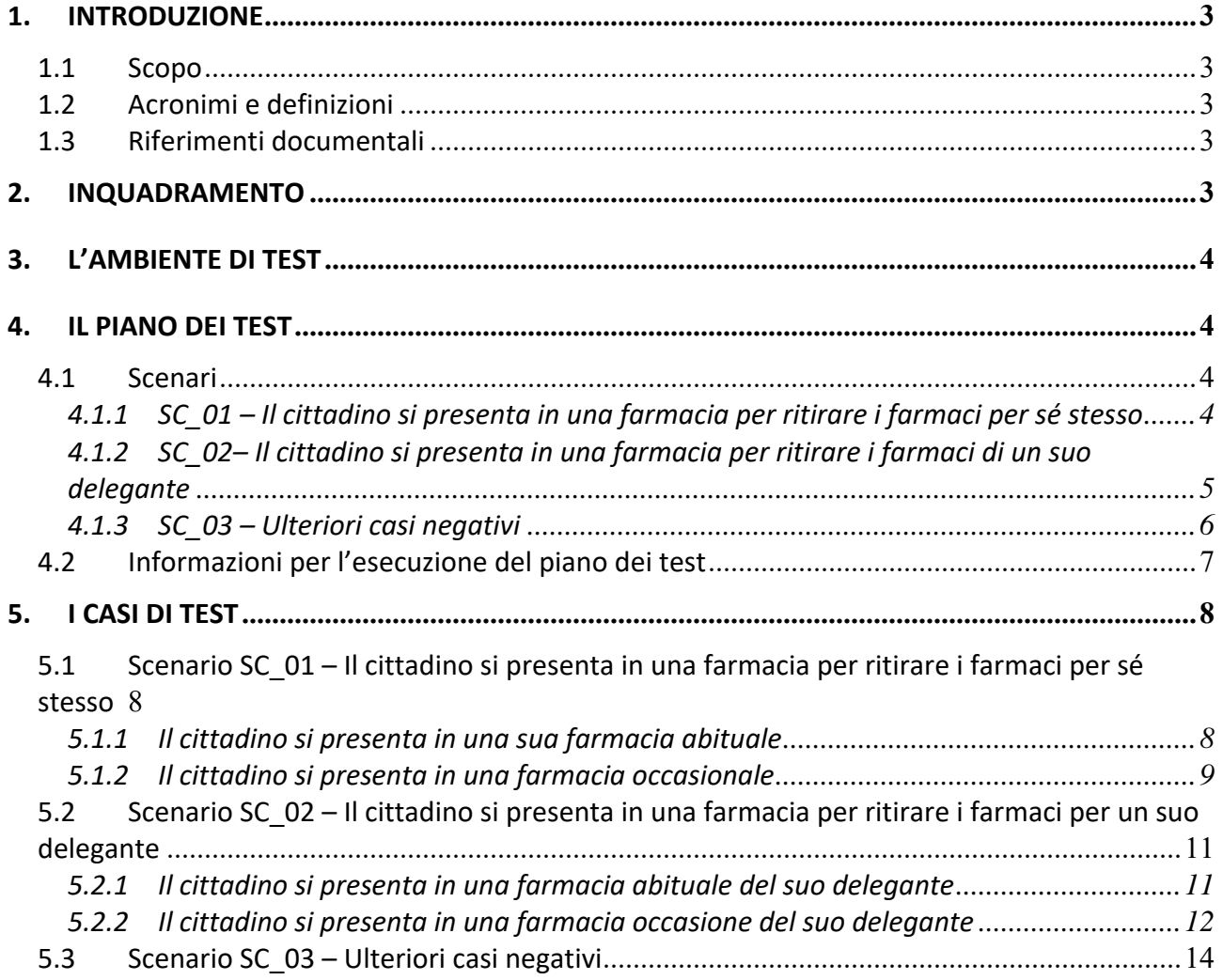

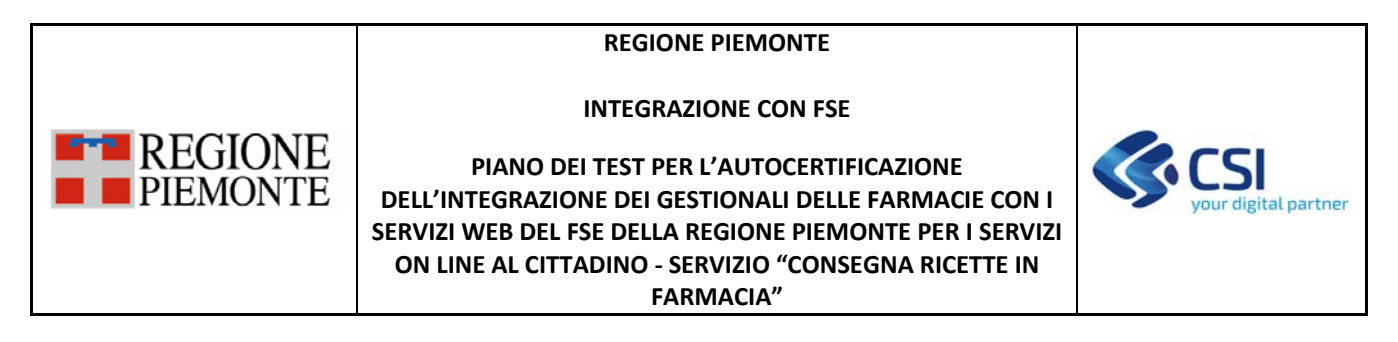

# **1. INTRODUZIONE**

### **1.1 Scopo**

Il presente documento illustra il piano dei test (con relativi scenari e casi di test) che devono essere eseguiti al fine di certificare l'integrazione tra i gestionali delle farmacie ed il FSE per la gestione delle ricette dematerializzate per il servizio online al cittadino "Consegna ricette in farmacia".

# **1.2 Acronimi e definizioni**

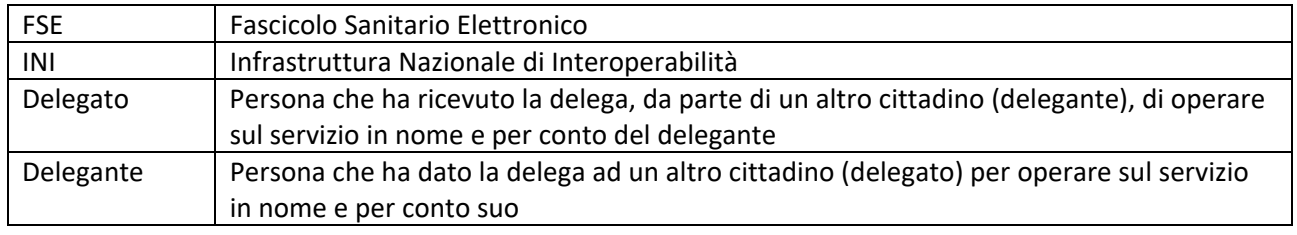

# **1.3 Riferimenti documentali**

I documenti sono pubblicati al link

http://www.sistemapiemonte.it/cms/pa/sanita/38‐fascicolo‐sanitario‐elettronico nella sezione "Specifiche tecniche per l'integrazione dei gestionali delle farmacie con i servizi web del FSE della Regione Piemonte per i servizi on line al cittadino".

[D01]: Specifiche tecniche per l'integrazione tra i gestionali di farmacia ed il Fascicolo Sanitario Elettronico della Regione Piemonte per i servizi on line al cittadino ‐ SOL "Consegna ricette in farmacia" [D02]: Report esecuzione piano dei test di integrazione tra i gestionali di farmacia ed il Fascicolo Sanitario Elettronico della Regione Piemonte per i servizi on line al cittadino ‐ SOL "Consegna ricette in farmacia" [D03]: Istruzioni per l'autocertificazione dell'integrazione tra i gestionali di farmacia ed il Fascicolo Sanitario Elettronico della Regione Piemonte per i servizi on line al cittadino ‐ SOL "Consegna ricette in farmacia"

# **2. INQUADRAMENTO**

In ordine all'attuazione del progetto nazionale del Fascicolo Sanitario Elettronico, la Regione Piemonte ha aderito in sussidiarietà "parziale" (usando i servizi ministeriali come "traduttori di linguaggio") istituendo un FSE regionale che colloquia con l'infrastruttura nazionale (INI).

Il FSE regionale è in grado di gestire la comunicazione con i gestionali in uso alle farmacie per la gestione delle ricette dematerializzate di un cittadino e/o di un suo delegante, come da specifiche presenti nel documento [D01].

I fornitori dovranno effettuare in autonomia la certificazione del corretto funzionamento dell'integrazione tra il proprio gestionale e l'infrastruttura regionale FSE.

Il processo di autocertificazione definito da Regione è esplicitato nel documento delle istruzioni [D03].

#### **INTEGRAZIONE CON FSE**

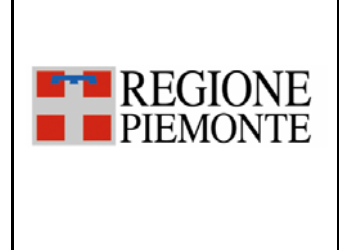

**PIANO DEI TEST PER L'AUTOCERTIFICAZIONE DELL'INTEGRAZIONE DEI GESTIONALI DELLE FARMACIE CON I SERVIZI WEB DEL FSE DELLA REGIONE PIEMONTE PER I SERVIZI ON LINE AL CITTADINO ‐ SERVIZIO "CONSEGNA RICETTE IN FARMACIA"** 

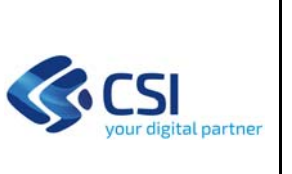

# **3. L'AMBIENTE DI TEST**

L'ambiente di test è composto da:

- FSE di test, costituito da base dati e servizi per il colloquio con INI ed i gestionali delle farmacie, predisposto da CSI;
- Gestionali delle farmacie, costituito da applicativo e servizi per il colloquio con il FSE per le funzionalità richieste dalle specifiche tecniche, predisposto dai fornitori dei gestionali;
- INI di test, predisposto dal MEF.

I fornitori dei gestionali sono collegati via Internet all'infrastruttura di test del FSE della Regione Piemonte.

# **4. IL PIANO DEI TEST**

Il piano dei test è suddiviso in base agli scenari che si possono verificare:

- Cittadino che si presenta in una farmacia per ritirare i farmaci per sé stesso
- Cittadino che si presenta in una farmacia per ritirare i farmaci per un suo delegante
- Casi negativi

# *Il piano dei test deve ritenersi completato positivamente quando tutti i test dichiarati come eseguiti hanno ottenuto l'esito atteso.*

# **4.1 Scenari**

Di seguito vengono descritti gli scenari previsti nel presente piano dei test.

# *4.1.1 SC\_01 – Il cittadino si presenta in una farmacia per ritirare i farmaci per sé stesso*

Lo scenario prevede le seguenti operazioni:

- 1. Il farmacista legge, mediante il proprio gestionale, il codice fiscale del cittadino dalla tessera sanitaria
- 2. Il gestionale richiama il servizio "getDelegantiFarmacia"
- 3. Il FSE verifica che la farmacia sia tra quelle aderenti al servizio e che il farmacista corrisponda ad una delle persone abilitate per la farmacia e restituisce:
	- a. in caso negativo, un codice di errore;
	- b. in caso positivo, l'elenco dei deleganti;
- 4. il farmacista mediante il gestionale visualizza il codice fiscale del cittadino che gli ha presentato la tessera sanitaria (titolare della tessera) più gli eventuali nominativi dei suoi deleganti che sono stati restituiti dal servizio "getDelegantiFarmacia";
- 5. il cittadino riferisce di volere ritirare i farmaci per sé stesso;
- 6. il farmacista seleziona il titolare della tessera;
- 7. il gestionale richiama il servizio "ElencoRicetteFarmacia"
- 8. Il FSE verifica che la farmacia sia tra quelle aderenti al servizio e che il farmacista corrisponda ad una delle persone abilitate per la farmacia
- 9. il FSE verifica se la farmacia richiedente è abituale per il cittadino:
	- a. Se abituale, restituisce:

### **INTEGRAZIONE CON FSE**

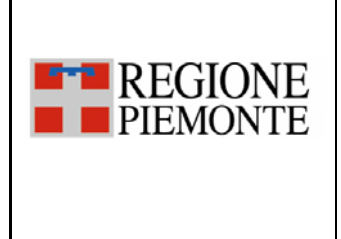

**PIANO DEI TEST PER L'AUTOCERTIFICAZIONE DELL'INTEGRAZIONE DEI GESTIONALI DELLE FARMACIE CON I SERVIZI WEB DEL FSE DELLA REGIONE PIEMONTE PER I SERVIZI ON LINE AL CITTADINO ‐ SERVIZIO "CONSEGNA RICETTE IN FARMACIA"** 

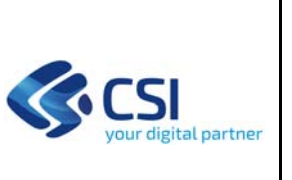

- i. Se esistono ricette da erogare: l'elenco delle ricette
- ii. Se non esistono ricette da erogare: lista vuota
- b. Se occasionale, restituisce:
	- i. Un codice di sessione con il quale il gestionale della farmacia dovrà effettuare le successive chiamate al servizio "elencoRicetteFarmacia", fino a quando il cittadino non avrà autorizzato il farmacista mediante l'apposita funzione dal proprio dispositivo
	- ii. Se esistono ricette da erogare: l'elenco delle ricette
	- iii. Se non esistono ricette da erogare: lista vuota
- 10. il gestionale della farmacia visualizza le ricette;
- 11. il farmacista seleziona le ricette che il cittadino vuole ritirare ed effettua la presa in carico e l'erogazione sul SAC, come da operatività attuale.

Lo scenario contempla anche un caso di test negativo, che prevede la richiesta delle ricette di un paziente che non ha fornito il consenso alla consultazione da parte del farmacista. In questo caso il servizio "elencoRicetteFarmacia" restituisce un errore.

# *4.1.2 SC\_02– Il cittadino si presenta in una farmacia per ritirare i farmaci di un suo delegante*

Lo scenario prevede le seguenti operazioni:

- 1. Il farmacista legge, mediante il proprio gestionale, il codice fiscale del cittadino dalla tessera sanitaria
- 2. Il gestionale richiama il servizio "getDelegantiFarmacia"
- 3. Il FSE verifica che la farmacia sia tra quelle aderenti al servizio e che il farmacista corrisponda ad una delle persone abilitate per la farmacia e restituisce:
	- a. in caso negativo, un codice di errore;
	- b. in caso positivo, l'elenco dei deleganti;
- 4. il farmacista mediante il gestionale visualizza il codice fiscale del cittadino che gli ha presentato la tessera sanitaria (titolare della tessera) più gli eventuali nominativi dei suoi deleganti che sono stati restituiti dal servizio "getDelegantiFarmacia";
- 5. il cittadino riferisce di volere ritirare i farmaci per un suo delegante;
- 6. il farmacista seleziona il nominativo indicatogli dal cittadino;
- 7. il gestionale richiama il servizio "elencoRicetteFarmacia"
- 8. Il FSE verifica che la farmacia sia tra quelle aderenti al servizio e che il farmacista corrisponda ad una delle persone abilitate per la farmacia
- 9. il FSE verifica in quale condizione è la farmacia richiedente per il delegante:
	- a. se abituale, restituisce:
		- i. Se esistono ricette da erogare: l'elenco delle ricette
		- ii. Se non esistono ricette da erogare: lista vuota
	- b. Se occasionale, restituisce:
		- i. Un codice di sessione con il quale il gestionale della farmacia dovrà effettuare le successive chiamate al servizio "elencoRicetteFarmacia", fino a quando il cittadino presente in farmacia (delegato) non ha autorizzato la farmacia dal proprio dispositivo
		- ii. Se esistono ricette da erogare: l'elenco delle ricette
		- iii. Se non esistono ricette da erogare: lista vuota
- 10. il gestionale della farmacia visualizza le ricette

#### **INTEGRAZIONE CON FSE**

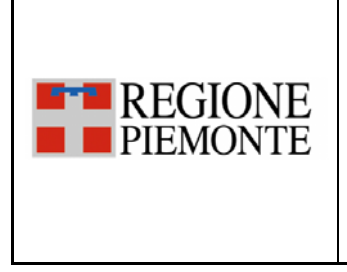

**PIANO DEI TEST PER L'AUTOCERTIFICAZIONE DELL'INTEGRAZIONE DEI GESTIONALI DELLE FARMACIE CON I SERVIZI WEB DEL FSE DELLA REGIONE PIEMONTE PER I SERVIZI ON LINE AL CITTADINO ‐ SERVIZIO "CONSEGNA RICETTE IN FARMACIA"** 

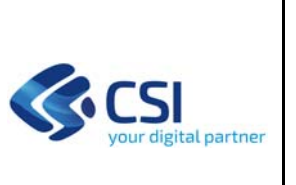

11. il farmacista seleziona le ricette che il cittadino vuole ritirare ed effettua la presa in carico e l'erogazione sul SAC, come da operatività attuale.

Lo scenario contempla anche un caso di test negativo, che prevede la richiesta delle ricette di un delegante che non ha fornito il consenso alla consultazione da parte del farmacista. In questo caso il servizio "elencoRicetteFarmacia" restituisce un errore.

# *4.1.3 SC\_03 – Ulteriori casi negativi*

Di seguito sono riportati alcuni ulteriori casi in cui i servizi del FSE possono restituire degli errori:

- ‐ Richiesta delle ricette per un cittadino che non ha fornito nel FSE il consenso alla consultazione dei dati
	- 1. Il farmacista legge, mediante il proprio gestionale, il codice fiscale del cittadino dalla tessera sanitaria
	- 2. Il gestionale richiama il servizio "getDelegantiFarmacia"
	- 3. Il FSE verifica che la farmacia sia tra quelle aderenti al servizio e che il farmacista corrisponda ad una delle persone abilitate per la farmacia e restituisce:
		- a. in caso negativo, un codice di errore;
		- b. in caso positivo, l'elenco dei deleganti;
	- 4. il farmacista mediante il gestionale visualizza il codice fiscale del cittadino che gli ha presentato la tessera sanitaria (titolare della tessera) più gli eventuali nominativi dei suoi deleganti che sono stati restituiti dal servizio "getDelegantiFarmacia";
	- 5. il cittadino riferisce di volere ritirare i farmaci per sé stesso;
	- 6. il farmacista seleziona il titolare della tessera;
	- 7. il gestionale richiama il servizio "elencoRicetteFarmacia"
	- 8. Il FSE verifica che la farmacia sia tra quelle aderenti al servizio e che il farmacista corrisponda ad una delle persone abilitate per la farmacia
	- 9. il FSE verifica se il cittadino ha fornito il consenso alla consultazione dei documenti:
		- a. in caso negativo: restituisce un codice di errore
		- b. in caso positivo: prosegue nelle verifiche successive
- ‐ Richiesta delle ricette per un cittadino che ha una Regione di assistenza diversa dal Piemonte
	- 1. Il farmacista legge, mediante il proprio gestionale, il codice fiscale del cittadino dalla tessera sanitaria
	- 2. Il gestionale richiama il servizio "getDelegantiFarmacia"
	- 3. Il FSE verifica che la farmacia sia tra quelle aderenti al servizio e che il farmacista corrisponda ad una delle persone abilitate per la farmacia e restituisce:
		- a. in caso negativo, un codice di errore;
		- b. in caso positivo, l'elenco dei deleganti;
	- 4. il farmacista mediante il gestionale visualizza il codice fiscale del cittadino che gli ha presentato la tessera sanitaria (titolare della tessera) più gli eventuali nominativi dei suoi deleganti che sono stati restituiti dal servizio "getDelegantiFarmacia";
	- 5. il cittadino riferisce di volere ritirare i farmaci per sé stesso;
	- 6. il farmacista seleziona il titolare della tessera;

### **INTEGRAZIONE CON FSE**

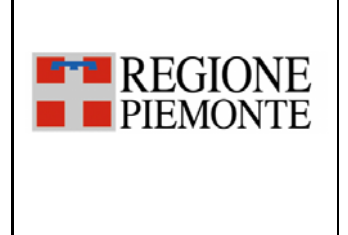

**PIANO DEI TEST PER L'AUTOCERTIFICAZIONE DELL'INTEGRAZIONE DEI GESTIONALI DELLE FARMACIE CON I SERVIZI WEB DEL FSE DELLA REGIONE PIEMONTE PER I SERVIZI ON LINE AL CITTADINO ‐ SERVIZIO "CONSEGNA RICETTE IN FARMACIA"** 

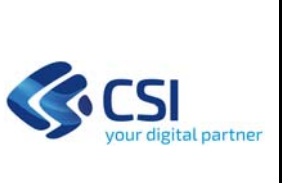

- 7. il gestionale richiama il servizio "elencoRicetteFarmacia"
- 8. Il FSE verifica che la farmacia sia tra quelle aderenti al servizio e che il farmacista corrisponda ad una delle persone abilitate per la farmacia
- 9. il FSE verifica se il cittadino ha l'assistenza in Piemonte:
	- a. in caso negativo: restituisce un codice di errore
	- b. in caso positivo: prosegue nelle verifiche successive
- ‐ Richiamo ad un servizio esposto dal FSE utilizzando il codice fiscale del farmacista errato
	- 1. Il farmacista legge, mediante il proprio gestionale, il codice fiscale del cittadino dalla tessera sanitaria
	- 2. Il gestionale richiama il servizio "getDelegantiFarmacia"
	- 3. Il FSE verifica che la farmacia sia tra quelle aderenti al servizio e che il farmacista corrisponda ad una delle persone abilitate per la farmacia e restituisce:
		- a. in caso negativo, restituisce un codice di errore;
		- b. in caso positivo, l'elenco dei deleganti.

# **4.2 Informazioni per l'esecuzione del piano dei test**

Durante l'esecuzione dei test bisogna tenere presente quanto segue:

- 1. il piano contiene l'elenco minimo dei test utili per l'autocertificazione della cooperazione applicativa tra i gestionali delle farmacie ed il FSE. Si consiglia di prevedere l'esecuzione di test aggiuntivi al fine di verificare il corretto comportamento di tutte le funzionalità, previste dai gestionali, che richiedono l'interazione con il FSE.
- 2. Per ottenere l'elenco delle ricette il gestionale delle farmacie dovrà effettuare una prima chiamata al servizio "elencoRicetteFarmacia" con il parametro codSessione non valorizzato, nel caso il servizio restituisca l'errore FAR‐CC‐0001 e il campo codSessione valorizzato, significa che la farmacia è occasionale per il cittadino per il quale si stanno richiedendo le ricette. In questo caso, il gestionale della farmacia deve ripetere ciclicamente (ogni 3 secondi) la chiamata al servizio "elencoRicetteFarmacia", valorizzando il campo codSessione con il valore restituito dal servizio alla prima chiamata, fino a quando il cittadino non autorizza la farmacia e quindi il servizio restituisce le ricette o non scade la sessione.
- 3. Il codice sessione restituito dal servizio "elencoRicetteFarmacia" ha una durata temporale limitata (5 minuti), trascorso tale tempo senza avere ricevuto l'autorizzazione del cittadino, il gestionale della farmacia dovrà inoltrare una nuova chiamata senza specificare il campo codSessione.
- 4. Per simulare l'operazione di autorizzazione del cittadino, viene fornita una maschera apposita che il fornitore del gestionale delle farmacie dovrà usare per autorizzare la farmacia all'accesso alle ricette.
- 5. Tutti i casi di test devono essere svolti con il cittadino, la farmacia, ecc indicati nei test stessi (P1, P2, ecc) i cui valori sono reperibili nel kit che verrà fornito su richiesta del fornitore come specificato nel documento [D3]
- 6. Le ricette fornite per i test hanno validità 30 giorni oltre alla data di prescrizione; pertanto, se una volta scadute si presentasse ancora la necessità di effettuare dei test, il fornitore dovrà fare richiesta di nuove ricette come indicato nel documento [D3].
- **7.** Nel caso in cui il fornitore volesse concludere il ciclo di vita della ricetta inviando l'erogazione al SAC di test dovrà successivamente provvedere all'annullamento dell'erogato con relativo rilascio della presa in carico, al fine di riutilizzare le ricette.

#### **INTEGRAZIONE CON FSE**

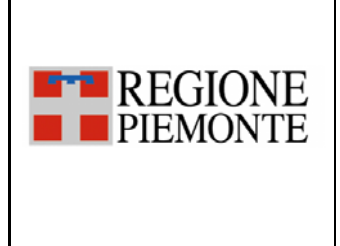

**PIANO DEI TEST PER L'AUTOCERTIFICAZIONE DELL'INTEGRAZIONE DEI GESTIONALI DELLE FARMACIE CON I SERVIZI WEB DEL FSE DELLA REGIONE PIEMONTE PER I SERVIZI ON LINE AL CITTADINO ‐ SERVIZIO "CONSEGNA RICETTE IN FARMACIA"** 

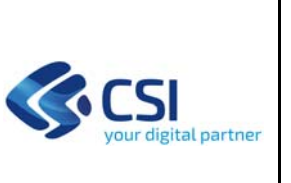

# **5. I CASI DI TEST**

Di seguito vengono elencati gli scenari, con i relativi casi di test, che saranno oggetto di autocertificazione.

Le logiche ed i controlli applicati ad ogni test sono quelli definiti dal Ministero e da Regione e validi al momento dell'esecuzione del presente piano dei test.

I dati comuni alla chiamata ai servizi sono:

- sezione XML datiFarmaciaRichiedente:
	- applicazione = GESTFAR
	- applicativoVerticale=FARAB
	- codFarmacia=vedi file excel del kit di autocertificazione
	- pIvaFarmacia=vedi file excel del kit di autocertificazione
	- cfFarmacista=vedi file excel del kit di autocertificazione
	- ruolo=FAR
	- gestionale=nome del gestionale

# **5.1 Scenario SC\_01 – Il cittadino si presenta in una farmacia per ritirare i farmaci per sé stesso**

Di seguito sono riportati i casi di test per il presente scenario.

# *5.1.1 Il cittadino si presenta in una sua farmacia abituale*

# *Pre‐requisiti*:

- ‐ Il cittadino ha il Fascicolo Sanitario alimentato ed ha dato il consenso alla consultazione dei dati
- ‐ La farmacia aderisce al servizio "Consegna ricette in farmacia"
- ‐ il cittadino ha scelto la farmacia come abituale

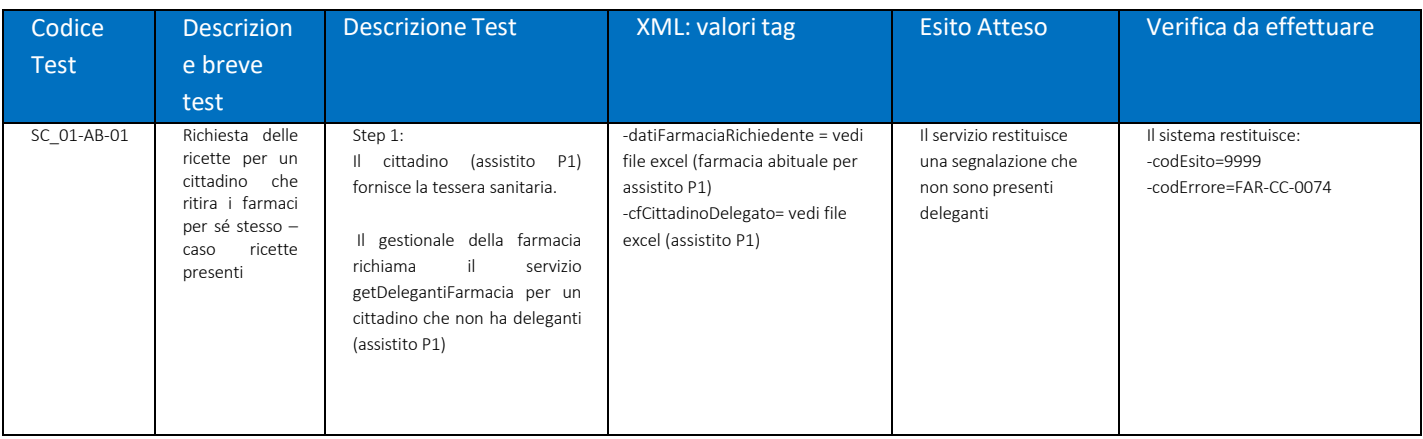

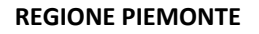

#### **INTEGRAZIONE CON FSE**

#### **PIANO DEI TEST PER L'AUTOCERTIFICAZIONE DELL'INTEGRAZIONE DEI GESTIONALI DELLE FARMACIE CON I SERVIZI WEB DEL FSE DELLA REGIONE PIEMONTE PER I SERVIZI ON LINE AL CITTADINO ‐ SERVIZIO "CONSEGNA RICETTE IN FARMACIA"**

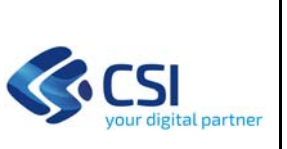

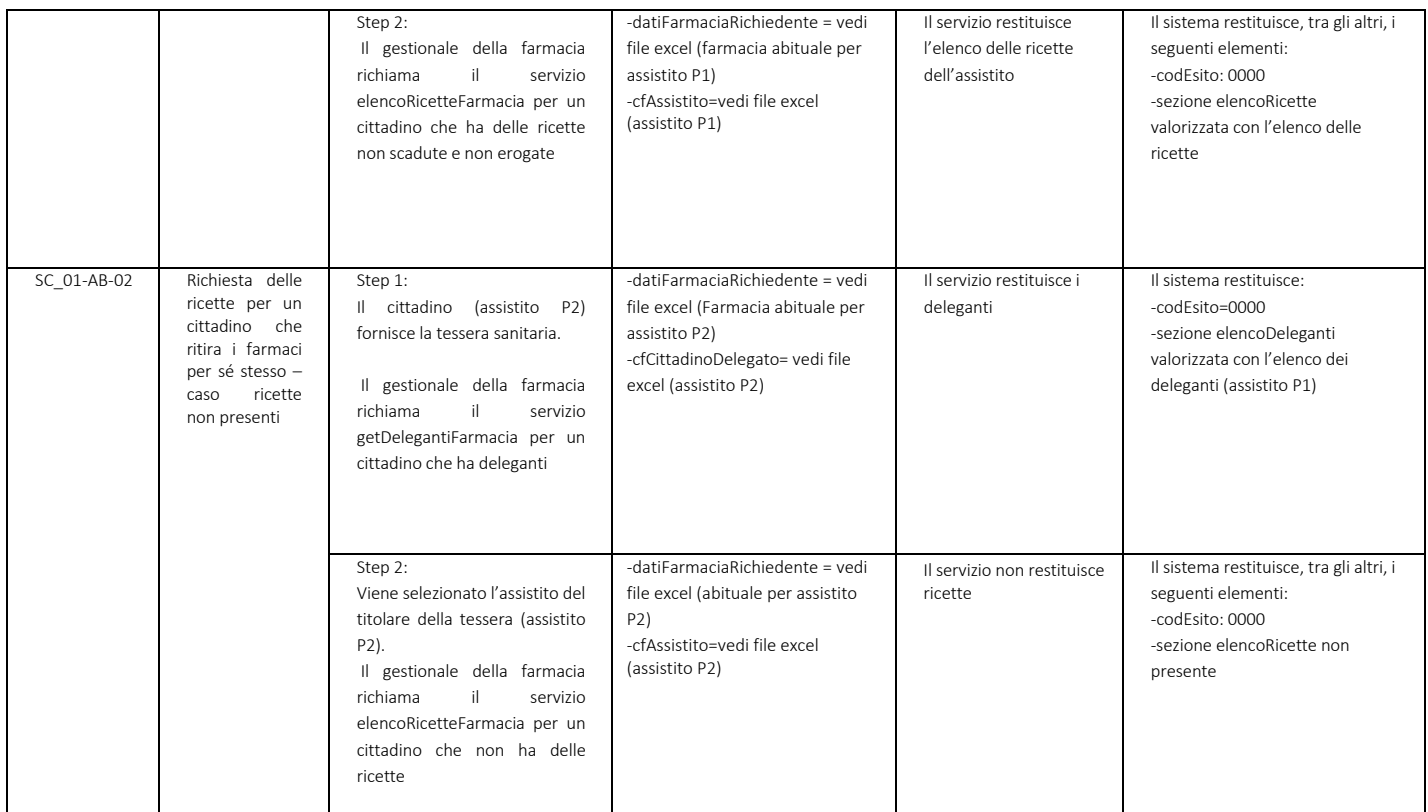

# *5.1.2 Il cittadino si presenta in una farmacia occasionale*

Pre‐requisiti:

**THE REGIONE PIEMONTE** 

- ‐ Il cittadino ha il Fascicolo Sanitario alimentato ed ha dato il consenso alla consultazione dei dati
- ‐ Il cittadino si reca presso una farmacia che non è per lui configurata come abituale
- ‐ La farmacia aderisce al servizio "Consegna ricette in farmacia"
- ‐ Il cittadino ha certificato il proprio dispositivo al fine di poter autorizzare la farmacia occasionale ad accedere ai dati delle proprie ricette

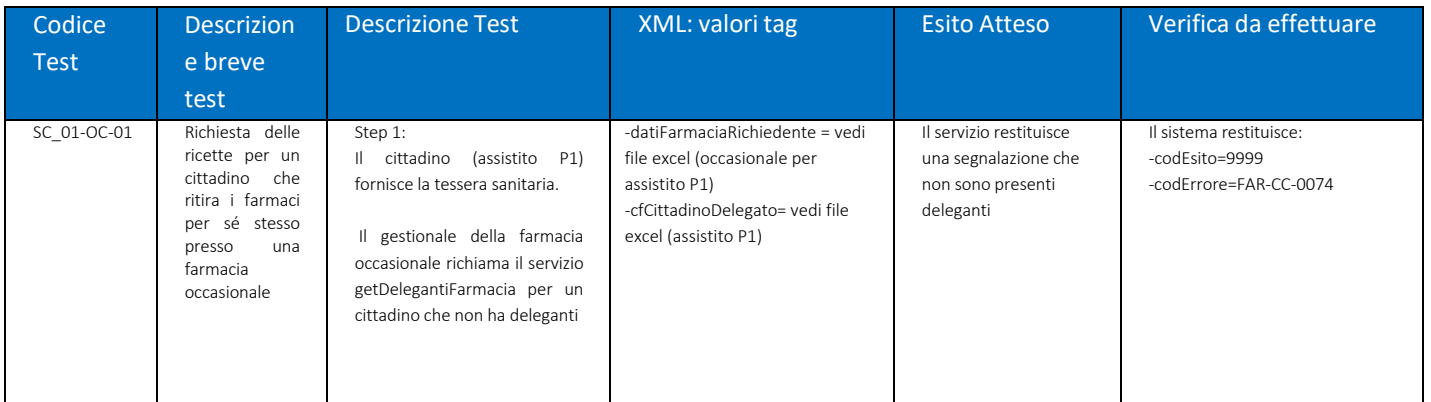

#### **INTEGRAZIONE CON FSE**

### **PIANO DEI TEST PER L'AUTOCERTIFICAZIONE DELL'INTEGRAZIONE DEI GESTIONALI DELLE FARMACIE CON I SERVIZI WEB DEL FSE DELLA REGIONE PIEMONTE PER I SERVIZI ON LINE AL CITTADINO ‐ SERVIZIO "CONSEGNA RICETTE IN FARMACIA"**

**E-B** REGIONE

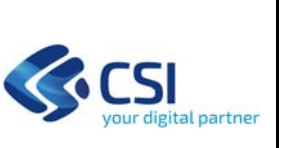

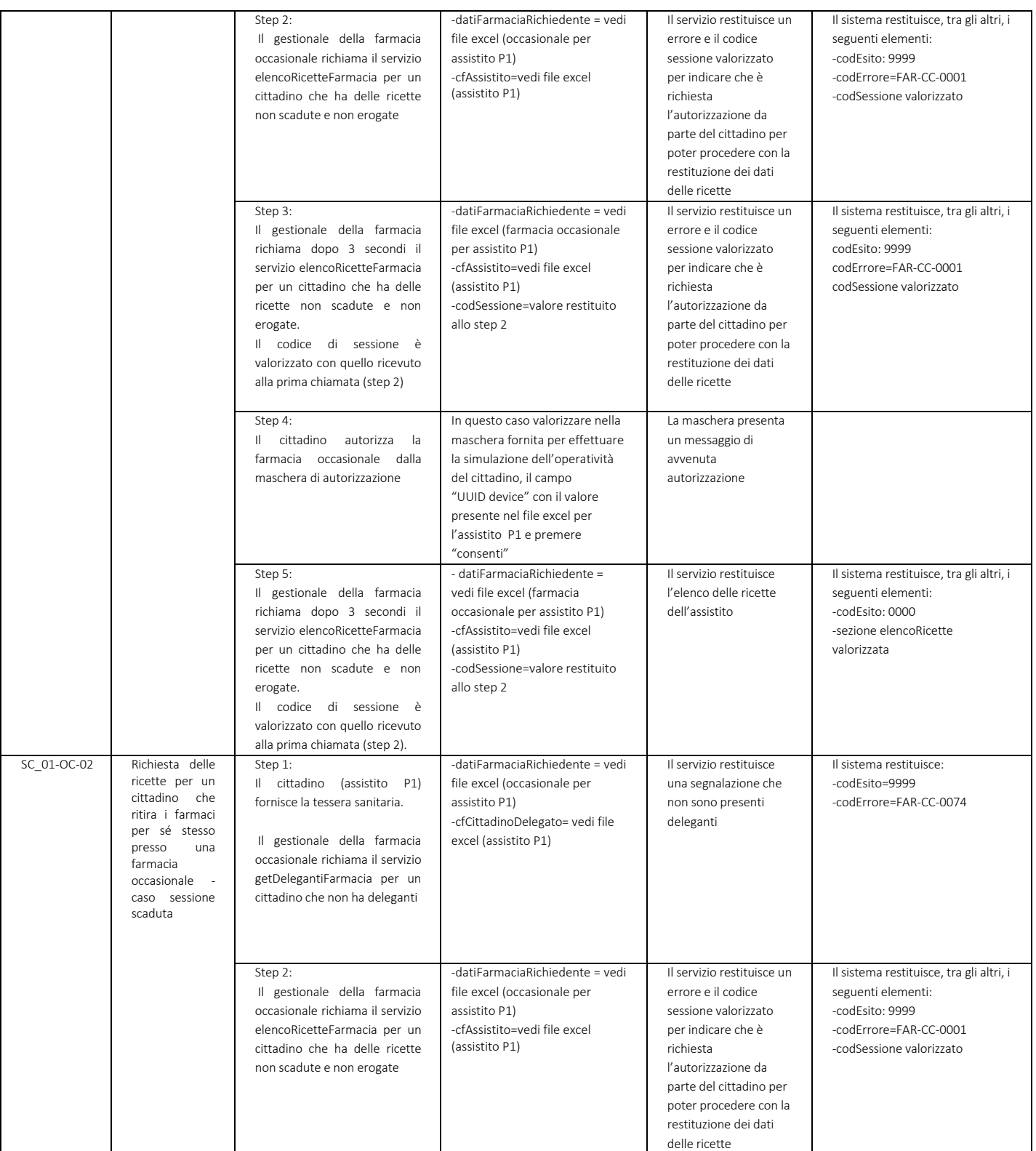

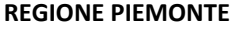

#### **INTEGRAZIONE CON FSE**

# **PIANO DEI TEST PER L'AUTOCERTIFICAZIONE DELL'INTEGRAZIONE DEI GESTIONALI DELLE FARMACIE CON I SERVIZI WEB DEL FSE DELLA REGIONE PIEMONTE PER I SERVIZI ON LINE AL CITTADINO ‐ SERVIZIO "CONSEGNA RICETTE IN**

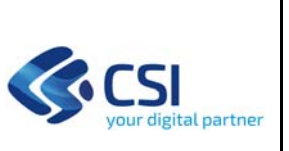

**FARMACIA"** 

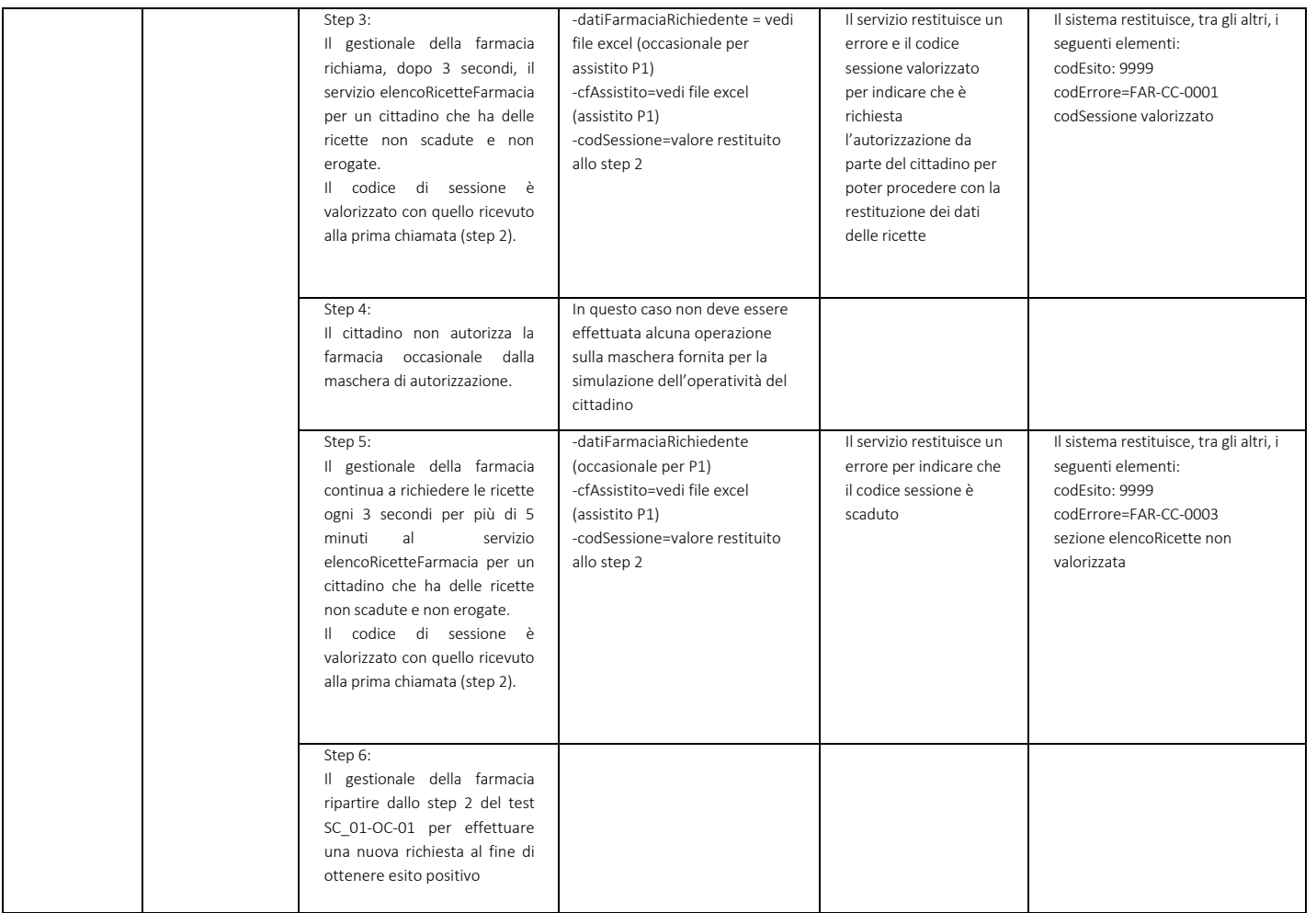

# **5.2 Scenario SC\_02 – Il cittadino si presenta in una farmacia per ritirare i farmaci per un suo delegante**

# *5.2.1 Il cittadino si presenta in una farmacia abituale del suo delegante*

*Pre‐requisiti*:

**F-**REGIONE

**PIEMONTE** 

- ‐ Il cittadino delegante ha il Fascicolo Sanitario alimentato ed ha dato il consenso alla consultazione dei dati
- La farmacia aderisce al servizio "Consegna ricette in farmacia"
- ‐ il delegante deve avere scelto la farmacia come abituale

#### **INTEGRAZIONE CON FSE**

#### **PIANO DEI TEST PER L'AUTOCERTIFICAZIONE DELL'INTEGRAZIONE DEI GESTIONALI DELLE FARMACIE CON I SERVIZI WEB DEL FSE DELLA REGIONE PIEMONTE PER I SERVIZI ON LINE AL CITTADINO ‐ SERVIZIO "CONSEGNA RICETTE IN FARMACIA"**

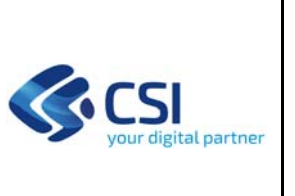

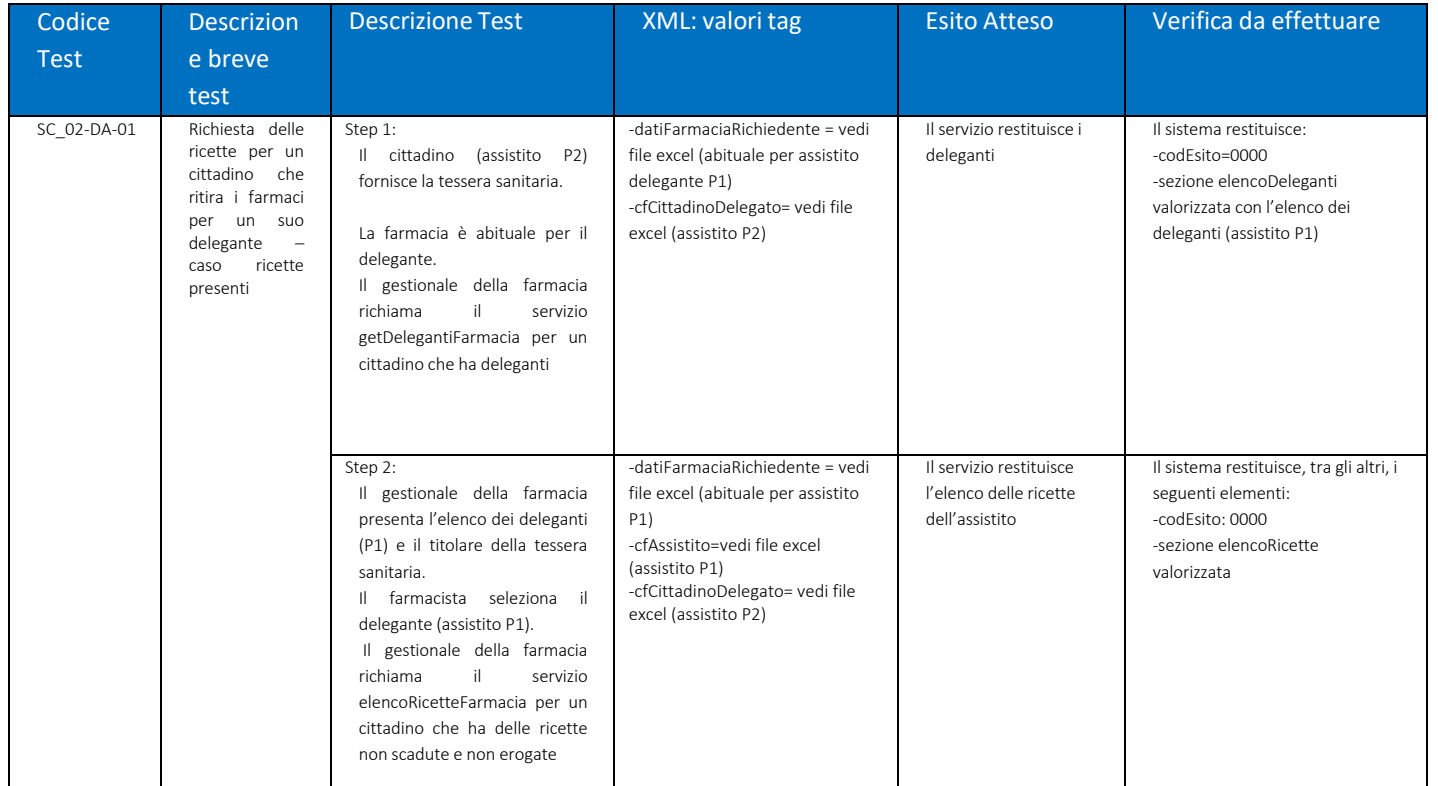

# *5.2.2 Il cittadino si presenta in una farmacia occasione del suo delegante*

*Pre‐requisiti*:

**F-N**REGIONE

**PIEMONTE** 

- ‐ il delegante ha il Fascicolo Sanitario alimentato ed ha dato il consenso alla consultazione dei dati
- ‐ La farmacia aderisce al servizio "Consegna ricette in farmacia"
- ‐ il delegato ha certificato il proprio dispositivo al fine di poter autorizzare la farmacia occasionale ad accedere ai dati delle ricette del delegante

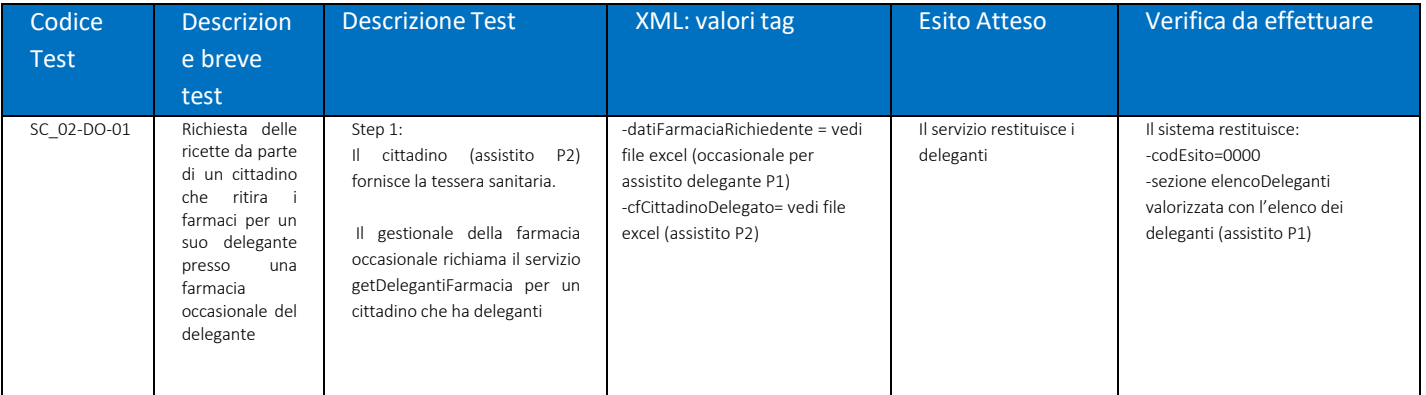

#### **INTEGRAZIONE CON FSE**

# **PIANO DEI TEST PER L'AUTOCERTIFICAZIONE DELL'INTEGRAZIONE DEI GESTIONALI DELLE FARMACIE CON I SERVIZI WEB DEL FSE DELLA REGIONE PIEMONTE PER I SERVIZI ON LINE AL CITTADINO ‐ SERVIZIO "CONSEGNA RICETTE IN**

**E-B** REGIONE

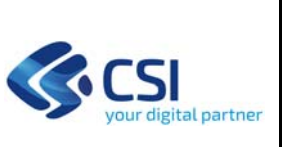

#### **FARMACIA"**

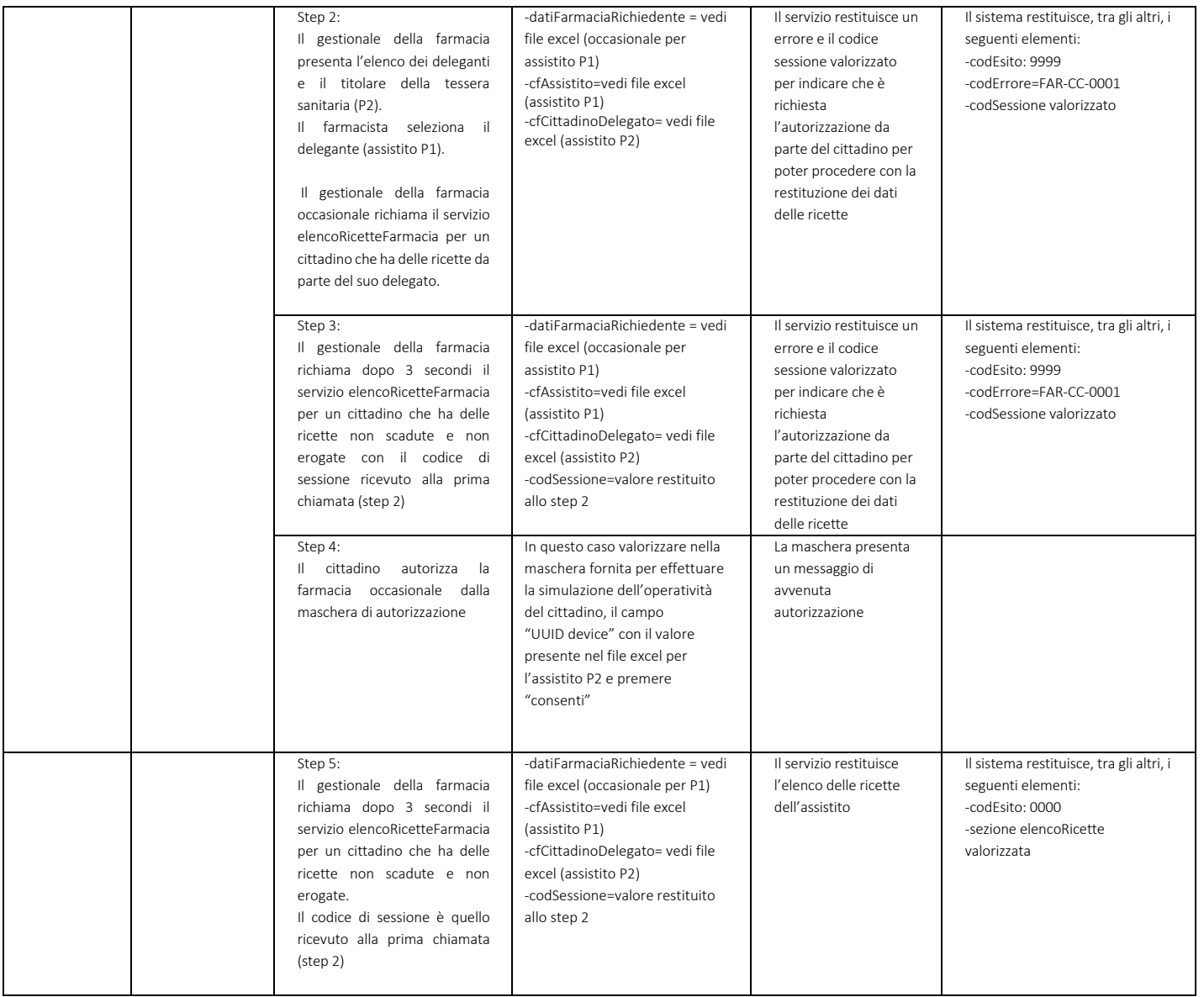

#### **INTEGRAZIONE CON FSE**

**PIANO DEI TEST PER L'AUTOCERTIFICAZIONE DELL'INTEGRAZIONE DEI GESTIONALI DELLE FARMACIE CON I SERVIZI WEB DEL FSE DELLA REGIONE PIEMONTE PER I SERVIZI ON LINE AL CITTADINO ‐ SERVIZIO "CONSEGNA RICETTE IN FARMACIA"** 

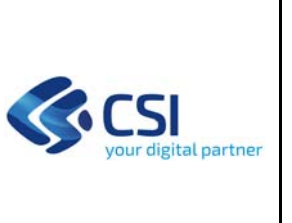

# **5.3 Scenario SC\_03 – Ulteriori casi negativi**

**FREGIONE** 

**PIEMONTE** 

Di seguito sono riportati i casi di test più significativi nei quali il FSE può restituire un errore.

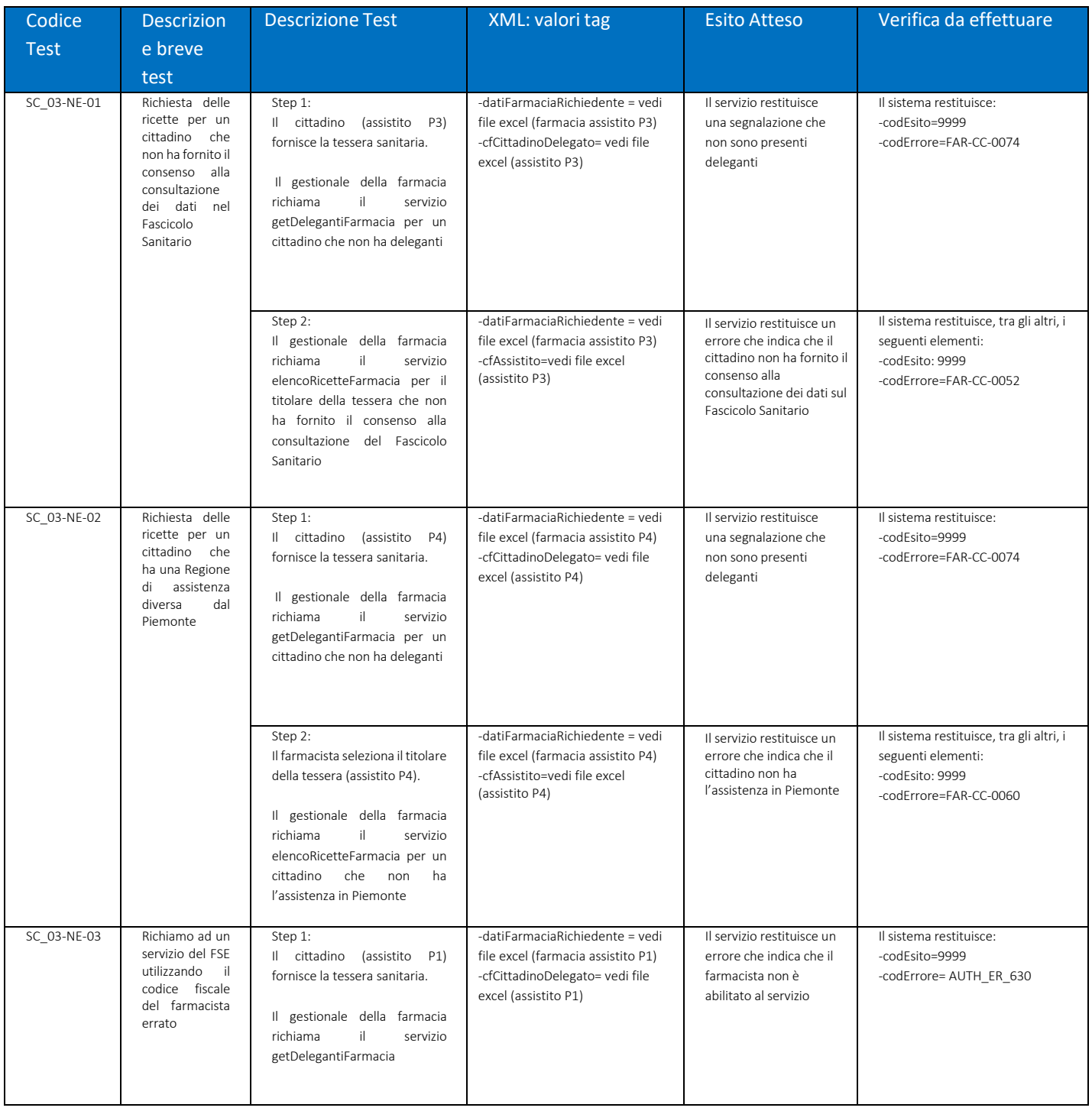